# SKBL – Serial Key Builder Library ~~~~~~~~~~~~~~~~~~~~~~~~~~~~~~~~~~~~~~~~~~~~~~~~~~~~~~~~~~~~~~~~~~~~~~~~~~~

Build on Visual Studio 2008 with Visual Basic Based on .NET Framework 3.5

Copyright (C) 2009-2012 by Artem Los All rights reserved.

## OVERVIEW:

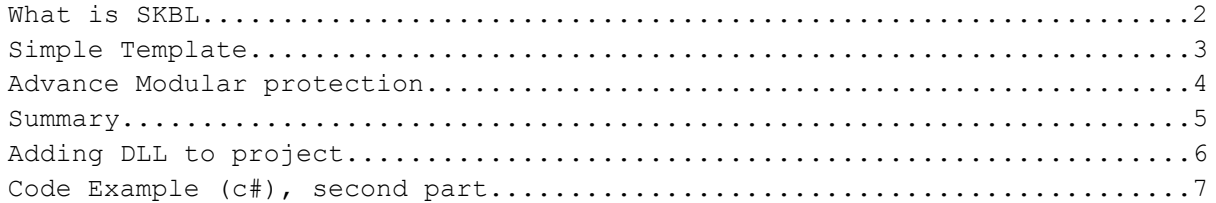

#### What is SKBL.

SKBL is a library (dll) that works similar to the Regex in .NET Framework (included by using: System.Text.RegularExpressions). In SKBL you have two words that are import in order to understand how the whole library works. First of all, there is a TEMPLATE, which's the pattern all keys should follow. With other words, this is the similarity to Regex. The second word is a KEY, which's the output of a template. A template might be defined as a rule that keys should follow in order to be valid. More information about this on page 2-3.

SKBL is so simple that it only requires two functions, creating a key, and validating a key. Both this functions require a template.

The SKBL itself might be used to protect a .NET application. It works both in Visual Basic, C#, and almost all other .NET based applications. It might also be used to generate random strings, numbers, et cetera. If a text should follow some rule than SKBL can be used.

### HISTORY:

SKBL was developed by Artem Los 2009. It should be an add-on for Serial Key Builder. The design of previous version of Serial Key Builder was similar to anther application, so the only place it can be found is in Artem's computer. Then, another design was build, but there is only Alpha version available. SKBL is actually end-of-support, no support, or no changes will be made in this library. It is as it was 2009. The current perspective of CliZ Ware is to release SKGL, Serial Key Generating Library, where you can save data directly into a key. This is the first, and the last tutorial written for SKBL. The library itself will be available on internet, though. If there is some usage of this library, if you find it useful, please send a message to me at artem.los@nilssons.ws. I will try to help as much as I can, for free!

Good Luck, Artem (www.clizware.net)

Simple Template In SKBL there are symbols that often define something. The table below defines each symbol included in SKBL.

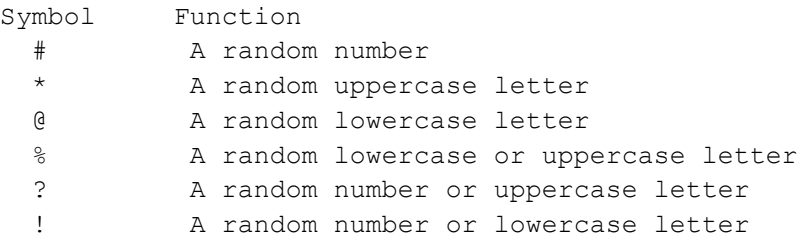

And here are the outputs of few examples

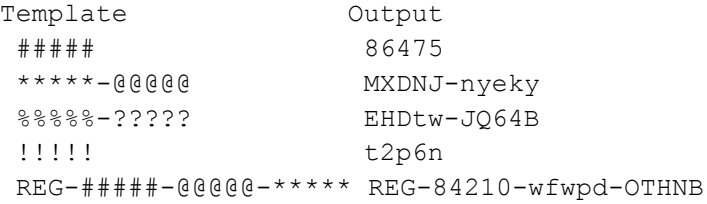

In the table above, all letters/digits are randomly generated. There is a way how the frequency of them might be changed. The function is called Random To. With this function you might specify the frequency of either letters or numbers. [15] is a simple function. It starts with "[", which indicates a function for the SKBL. The output of this function will be either 1,2,3,4 or 5. Number 1 is where to start and number 5 is where to end. This function also works for letters, both uppercase and lowercase. [DF] will output either D,E, or F, uppercase. [df] will output the same letters, but, in lowercase, which means, d,e,f. Below, there is an example.

Template: #####-[13][59][46][79][03]-[DF][QS][MP][AF][TZ]- [dt][er][os][no][eg] Key: 08124-29692-DSPCW-ngsof

If a char is not assigned to do something, it will output as it is, without some changes. "[" and "]" are an exception.

#### Advance Modular protection

In SKBL there are two functions that can be used to make a strong template. Its name is Rem. The main principle of both of them is that there are taking one or two letters/digits in the key, and divides them with another letter/digit. It takes the reminder of them after the division and writes it down. The result will only be one number.

The first version of the function takes char X and divides it with Y. Note, the X stands for the coordinates, position, of the char that will be divided, and Y stays for the denominator.

If there is a template with five random numbers, #####, the output will be similar to 32042. If the next part of the key contains [1/7], the template might be #####[1/7]. The output is therefore 602885, or 748346, etc. The function takes the first char (1) and divides it by 7, and the rest is then displayed. To sum up, the formula of this function is [X/Y]

The second version of this function takes two chars and divides them by the third one. The formula is  $[+X, Y/Z]$ . For example, if the template is  $\# \# \# \# \left[ +1, 2/9 \right]$ , the output will be similar to 568732.

NOTE: In both of this functions the X (first function) or X and Y (second function) have to be less than their own position. With other words, the function cannot use a char that is after it. The SKBL reads the template from left to right; therefore it should be less than its own position.

#####-[3/7] or #####-[+2,5/9] are right; #####-[7/5] is wrong. So, the char position has to be less than the actual position of function.

NOTE: Either Y (first function) or Z (second function) cannot be greater than 10, i.e. function 1: Y<10; function 2: Z<10; It can only be divided with  $\{1, 2, 3, 4, 5, 6, 7, 8, 9\}$ 

To understand the process is knowledge of ASCII numbers required. If the template is #[1/5], the key will look like 31. SKBL takes 3 (ascii:51) and divides by 5. The rest is therefore 1. An ASCII table might, for instance, be found at http://www.asciitable.com/.

It differs from function two. If the template is  $\#[+1,2/6]$ , the key might be 633. SKBL takes the value as it is i.e. 6 and 3, adds them up, and divides by 6, and outputs the rest 3. It also works with letters as well. The method is based on the previous one, but, contains few changes.

Summary This is the summary of p3-4. DEFINITION: Symbol Function # A random number \* A random uppercase letter @ A random lowercase letter % A random lowercase or uppercase letter ? A random number or uppercase letter ! A random number or lowercase letter FUNCTIONS: ID Definition: Description: Example: Note: 1 [XY] Generates a random [AC] = A,B,C The Y ASCII letter/char from X-Y [ac] = a,b,c value cannot  $[35] = 3, 4, 5$  be less than X ASCII value 2 [XY] Takes char X mod #[1/7] = 21 X cannot be number Y 1 is reminder a char after of ascii 50(2) this function 3  $[+X,Y/Z]$  Adds chars X and Y  $\#[+1,2/7]=156$  X, Y cannot be Mo number Y. 6 is reminder a char after of 1+5=6 this function

```
Adding DLL to project
To use this Dynamic link library in a project, it has to be included as 
Reference.
In Visual Studio, go to Project>Add reference...>Browse. Enter the path of 
the library and press OK.
There are several ways to generate keys in SKBL (based on one). If only one 
key is to be generated, type:
           Visual Basic SKBL Library. SKBL. Create Key("tempate...")
           C Sharp(C#) SKBL Library.SKBL.Create Key("tempate...");
It is strongly recommended that you use a Try Catch in both languages.
VISUAL BASIC:
Try
    TextBox1.Text = SKBL_Library.SKBL.Create_Key("template...") 
Catch ex As Exception
    MessageBox.Show(ex.Message)
'Showing a message if template or anything fails.
End Try
C SHARP (C#):
try
{
   TextBox1.Text = SKBL Library.SKBL.Create Key("template...");
}
catch (Exception e2)
{
    MessageBox.Show(e2.Message); 
    //Showing a message if template or anything fails.
}
Another way shows how to generate more than one key
VISUAL BASIC:
Try
    Dim SplitChar As String = vbCrLf 'Change this variable if you want to 
change the split char between keys
   Dim Keys As String = ""
    Dim i As Integer = 0
    While i < NumericUpDown1.Value
    i += 1 'Add 1 to "i"
    Keys = Keys & SKBL_Library.SKBL.Create_Key(TextBox1.Text) 'Here we add 
key to variabel "Keys"
       If i < NumericUpDown1.Value Then
         Keys = Keys & SplitChar End If
    End While
    MessageBox.Show(Keys) 'Show all keys in a message
Catch ex As Exception
    MessageBox.Show(ex.Message) 'Show a message if template or anything is 
corrupt 
End Try
```

```
C SHARP (C#):
try
{
    String SplitChar = Environment.NewLine; //Change this variable if you 
want to change the split char between keys
   String Keys="";
    int i=0;
    while (i < NumericUpDown1.Value)
    {
      i++; //Add 1 to "i"
      Keys = Keys + SKBL Library.SKBL.Create Key(TextBox1.Text); //Here we
add key to variabel "Keys"
       if (i < NumericUpDown1.Value)
       {
          Keys = Keys + SplitChar;
       }
    }
    MessageBox.Show(Keys); //Show all keys in a message
}
catch (Exception e2)
{
   MessageBox.Show(e2.Message); //Show a message if template or anything is 
corrupt 
}
```